## **FINLUX**

colour television

### 58-FUF-7070

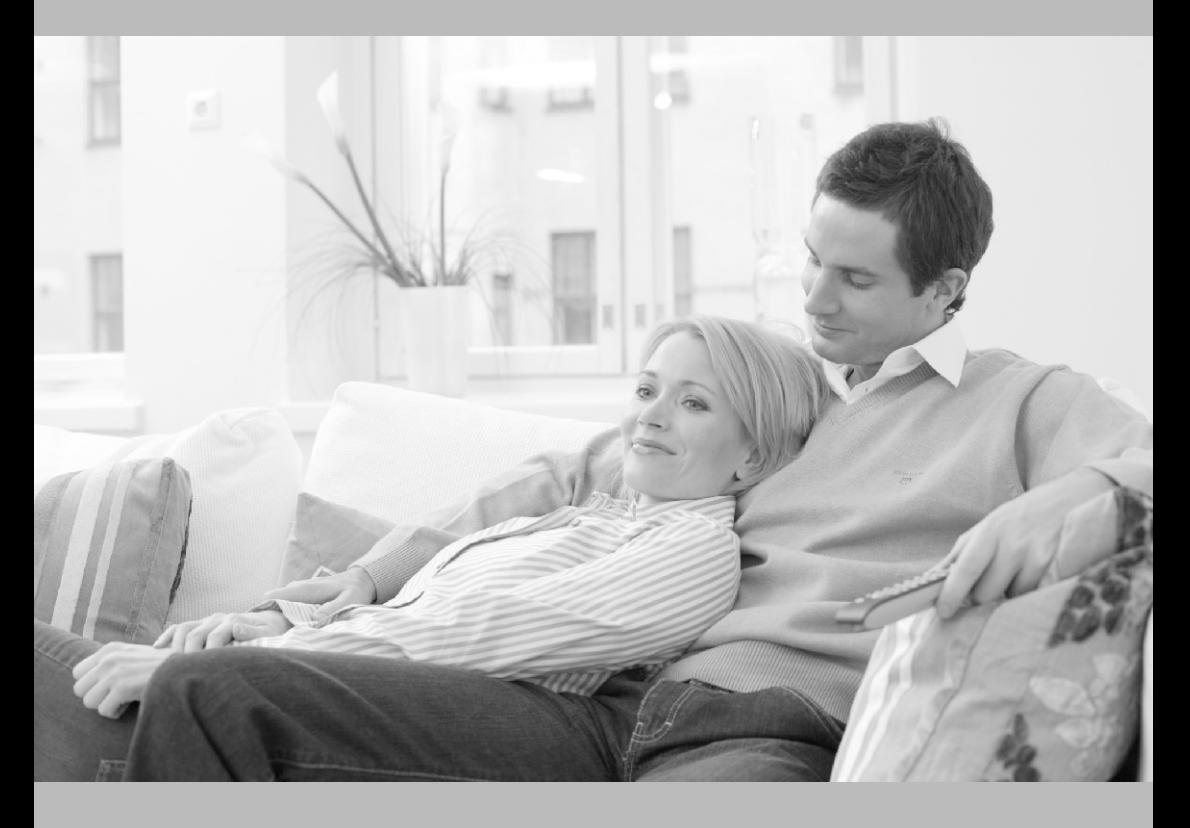

owner's manual

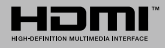

#### **Vložení baterií do dálkového ovladače**

Opatrně zvedněte kryt, je-li zajištěn šroubem odšroubujte jej. Vložte dvě baterie 1,5 V velikosti **AAA**. Ujistěte se, že (+) a (-) označení souhlasí (dbejte na správnou polaritu). Nemíchejte staré a nové baterie. Vyměňujte pouze za stejný nebo ekvivalentní typ. Nasaďte kryt zpět a zajistěte jej zajišťovacím šroubkem. Šroubek byl buď namontován v ovladači již z výroby a nebo je přibalen samostatně v plastovém sáčku.

#### **Připojení Anténa**

1

Připojte kabel od antény nebo přípojky kabelové televize do konektoru ANT, kabel od satelitu připojujte do konektoru LNB.

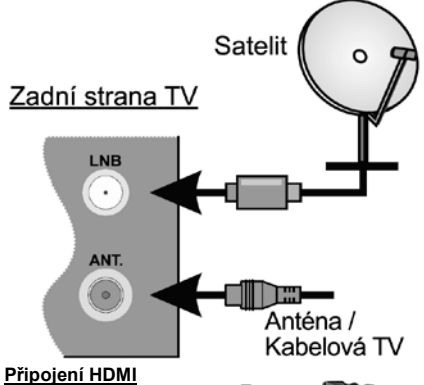

#### HDMI konektory jsou na zadní straně a boku TV.

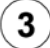

#### **Zapnutí televizoru**

 Televizor z pohotovostního režimu můžete zapnout dálkovým ovladačem. Stiskněte tlačítko **Standby**, číselné tlačítko nebo tlačítko **Program +/**  na dálkovém ovladači. Nebo tlačítkem na televizoru.

Podle typu televizoru stiskněte střed ovládacího tlačítka umístěného na zadní levé straně televizoru nebo na levé spodní části televizoru.

#### **Připojení k internetu**

 Můžete nastavit televizor tak, aby získal přístup k Internetu prostřednictvím lokální sítě (LAN) pomocí kabelového nebo bezdrátového připojení. Následujete pokyny na obrazovce v **Průvodci úvodním nastavením**.

#### Kabelové

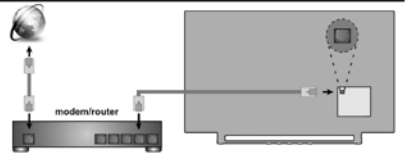

#### **Připojení dalších zařízení k televizoru** Chcete-li připojit externí zařízení nejprve zkontrolujte, že televizor i

připojované zařízení jsou vypnuty.

Pro propojení zařízení použijte příslušný kabel. Pro výběr požadovaného vstupu stiskněte tlačítko **Source** na dálkovém ovladači nebo použijte tlačítko na televizoru. Podle typu televizoru buď

postupně stlačujte střed ovládacího tlačítka, dokud se nezobrazí **Vstupy**. Nebo Stisknutím ovládacího tlačítka zobrazíte nabídku funkcí, následně vyberete **Zdroj**. Podržte tlačítko po dobu 2 sekundy pro aktivaci této volby a poté procházeite dostupné vstupy stisknutím tlačítka.

#### **Připojení k elektrické síti**

**DŮLEŽITÉ**: Televizor je určen k použití s napětím **220-240 V AC při 50 Hz**. Dříve než přístroj připojíte do sítě, vyčkejte, až po vybalení získá pokojovou teplotu.

Zapojte napájecí kabel do zásuvky napájení ve zdi.

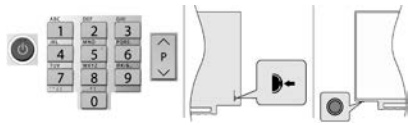

#### Bezdrátové

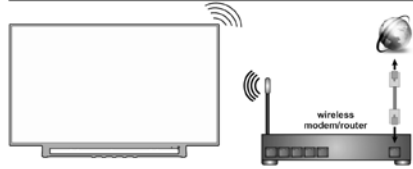

*Poznámka : Obrázky jsou určeny pouze pro znázornění.*

#### **Čeština 1**

 **Dálkový ovladač RC45160**

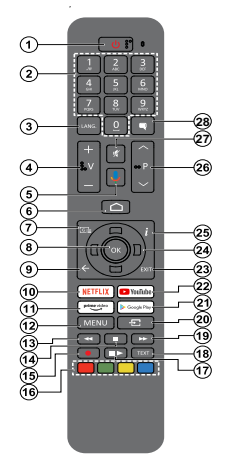

#### **Vložení baterií do dálkového ovladače**

Nejprve odstraňte šroub, který zajišťuje kryt prostoru pro baterie na zadní straně dálkového ovládání. Opatrně zvedněte kryt. Vložte dvě baterie 1,5 V velikosti **AAA**. Ujistěte se, že (+) a (-) označení souhlasí (dbejte na správnou polaritu). Nemíchejte staré a nové baterie. Vyměňujte pouze za stejný nebo ekvivalentní typ. Nasaďte kryt zpět. Pak znovu zašroubujte kryt.

#### **Spárování dálkového ovládání s televizorem**

Při prvním zapnutí televizoru se po zahájení úvodního nastavení provede hledání příslušenství. V tuto chvíli je třeba spárovat dálkové ovládání s televizorem.

Stiskněte a podržte tlačítko **Zdroj** na dálkovém ovladači, dokud nezačne blikat kontrolka LED na dálkovém ovladači, poté tlačítko **Zdroj** uvolněte. To značí, že dálkové ovládání je v režimu párování.

Počkejte, dokud televizor nenajde dálkové ovládání. Vyberte název vašeho dálkového ovládání a stiskněte tlačítko **OK**, když se objeví na obrazovce televizoru.

Pokud bude proces párování úspěšný, LED kontrolka na dálkovém ovládání zhasne. Pokud se párování nezdaří, dálkové ovládání přejde po 30 sekundách do režimu spánku.

Chcete-li dálkový ovladač spárovat později, můžete přejít do nabídky **Nastavení**, zvýraznit možnost **Dálkové ovládání a příslušenství** a stisknutím tlačítka **OK** zahájit hledání příslušenství.

- **1. Standby (Pohotovostní režim):** Rychlý pohotovostní režim / Pohotovostní režim / Zapnuto
- **2. Číselná tlačítka:** Přepne kanál v režimu Live TV, zadá číslo nebo písmeno v textovém poli na obrazovce
- **3. Jazyk:** Přepíná mezi režimy zvuku (analogové TV), zobrazuje nebo mění jazyk zvuku (digitální TV, pokud je k dispozici)
- **4. Hlasitost +/-**
- **5. Mikrofon:** Aktivuje mikrofon na dálkovém ovladači<br>6. Home: Otevře obrazovku Home (Domů)
- **6. Home:** Otevře obrazovku Home (Domů)<br>**7. Guide, (Průvodce):** Zobrazí, ele
- **7. Guide (Průvodce):** Zobrazí elektronického programového průvodce v režimu Live TV
- **8. OK** Potvrzuje výběry, vstupuje do podnabídky, prohlíží seznam kanálů (v režimu Live TV).
- **9. Zpět/Návrat:** Vrátí se na předchozí obrazovku nabídky, přejde o krok zpět, zavře otevřená okna, zavře teletext (v režimu Live TV-Teletext)
- **10. Netflix:** Spustí aplikaci Netflix
- **11. Prime Video:** Spustí aplikaci Amazon Prime Video
- **12. Režim:** Zobrazuje Nabídku nastavení Live TV (v režimu Live TV), zobrazuje dostupné možnosti nastavení, například zvuk a obraz
- **13. Rewind (Přetočit):** Přesune obraz dozadu v médiích, jako jsou filmy
- **14. Stop (Zastavit):** Zastaví přehrávány média
- **15. Nahrávání:** Nahrává programy v režimu Live TV
- **16. Barevná tlačítka:** Pro funkce barevných tlačítek postupujte podle pokynů na obrazovce
- **17. Pauza:** Pozastavuje přehrávány média, spouští nahrávání s časovým posunem v režimu Live TV **Play (Přehrát):** Spouští přehrávání zvoleného média
- **18. Text:** Otevírá a zavírá teletext (pokud je k dispozici v režimu Live TV)
- **19. Rychlé přetáčení vpřed:** Přesune obraz dozadu v médiích, jako jsou filmy
- **20. Source (Zdroj):** Zobrazuje všechny dostupné zdroje vysílání a obsahu zavíráDomovskou obrazovku a přepíná na poslední nastavený zdroj, používá se také v procesu párování dálkového ovládání.
- **21. Google Play:** Spustí aplikaci Google Play Store
- **22. YouTube:** Spustí aplikaci YouTube
- **23. Exit (Opustit):** Zavře a ukončí nabídky nastavení Live TV zavře domovskou obrazovku, ukončí jakoukoli spuštěnou aplikaci nebo nabídku nebo banner OSD , přepne na naposledy nastavený zdroj
- **24. Směrová tlačítka:** Po stisknutí Pravého nebo Levého tlačítka naviguje v nabídkách, nastavuje možnosti, posouvá zaostření nebo kurzor atd., Nastavuje čas záznamu a zobrazuje podstránky v režimu Live TV-Teletext. Postupujte podle pokynů na obrazovce.
- **25. Info:** Zobrazuje informace o obsahu na obrazovce
- **26. Program +/-:** Zvyšuje / Snižuje číslo kanálu v režimu Live TV
- **27. Mute (Ztlumit):** Úplně vypne zvuk TV
- **28. Titulky:** Slouží k zapnutí a vypnutí titulků (pokud jsou k dispozici)

# **Obsah je uzamčen**

**Dokončete, prosím, proces objednávky.**

**Následně budete mít přístup k celému dokumentu.**

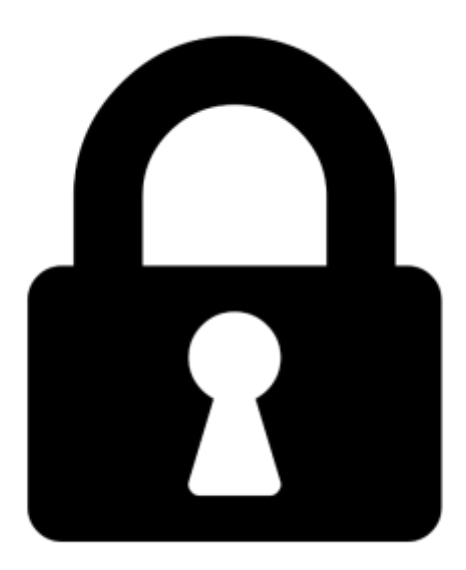

**Proč je dokument uzamčen? Nahněvat Vás rozhodně nechceme. Jsou k tomu dva hlavní důvody:**

1) Vytvořit a udržovat obsáhlou databázi návodů stojí nejen spoustu úsilí a času, ale i finanční prostředky. Dělali byste to Vy zadarmo? Ne\*. Zakoupením této služby obdržíte úplný návod a podpoříte provoz a rozvoj našich stránek. Třeba se Vám to bude ještě někdy hodit.

*\*) Možná zpočátku ano. Ale vězte, že dotovat to dlouhodobě nelze. A rozhodně na tom nezbohatneme.*

2) Pak jsou tady "roboti", kteří se přiživují na naší práci a "vysávají" výsledky našeho úsilí pro svůj prospěch. Tímto krokem se jim to snažíme překazit.

A pokud nemáte zájem, respektujeme to. Urgujte svého prodejce. A když neuspějete, rádi Vás uvidíme!